# IoT (Wi-Fi )

IoT

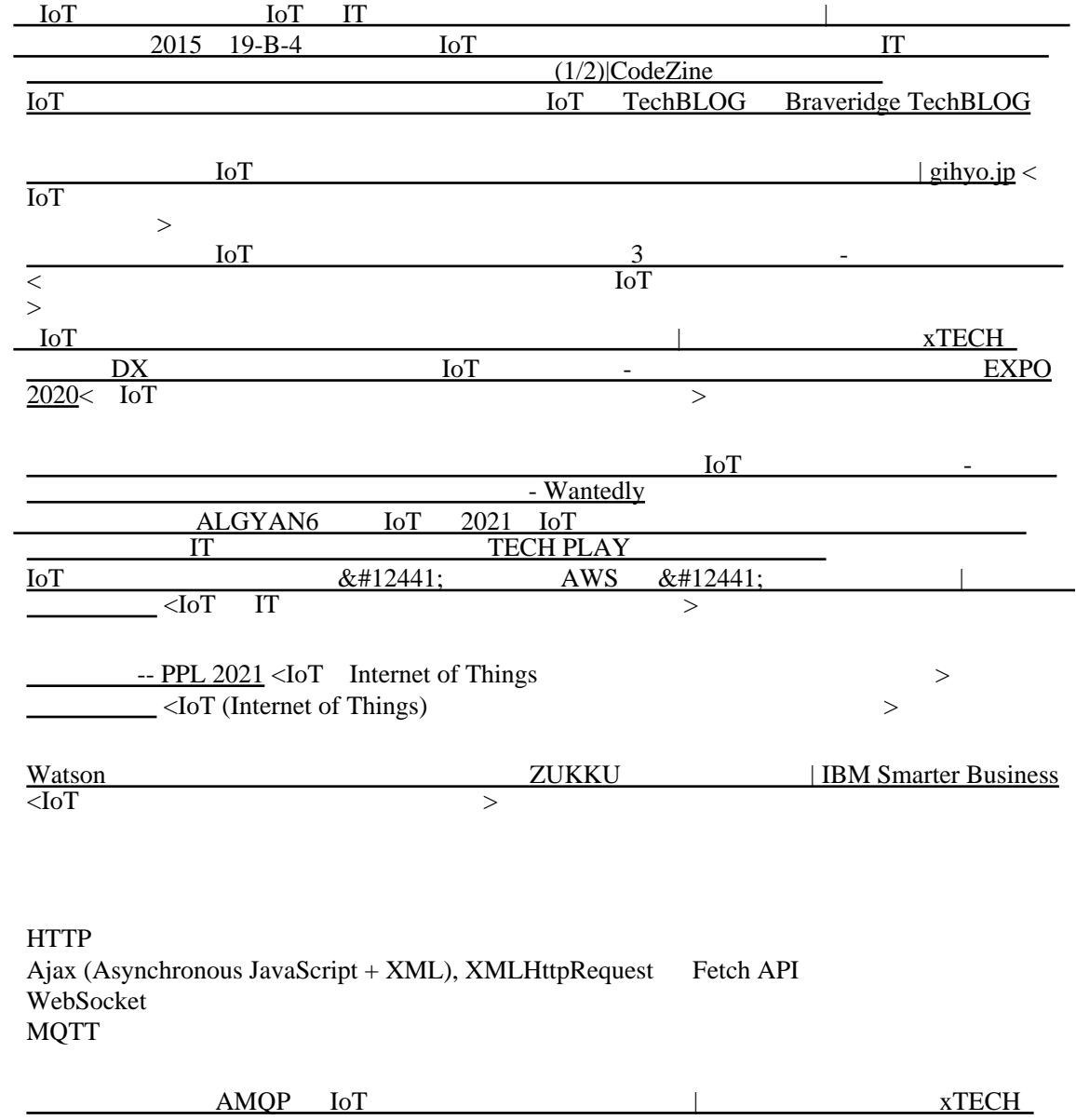

Arduino IDE

# URL:

http://arduino.esp8266.com/stable/package\_esp8266com\_index.json https://dl.espressif.com/dl/package\_esp32\_index.json

https://m5stack.oss-cn-shenzhen.aliyuncs.com/resource/arduino/package\_m5stack\_index.json

[espressif/arduino-esp32: Arduino core for the ESP32](https://github.com/espressif/arduino-esp32) [m5stack/M5Stack: M5Stack Arduino Library](https://github.com/m5stack/M5Stack)

Arduino CLI

PlatformIO

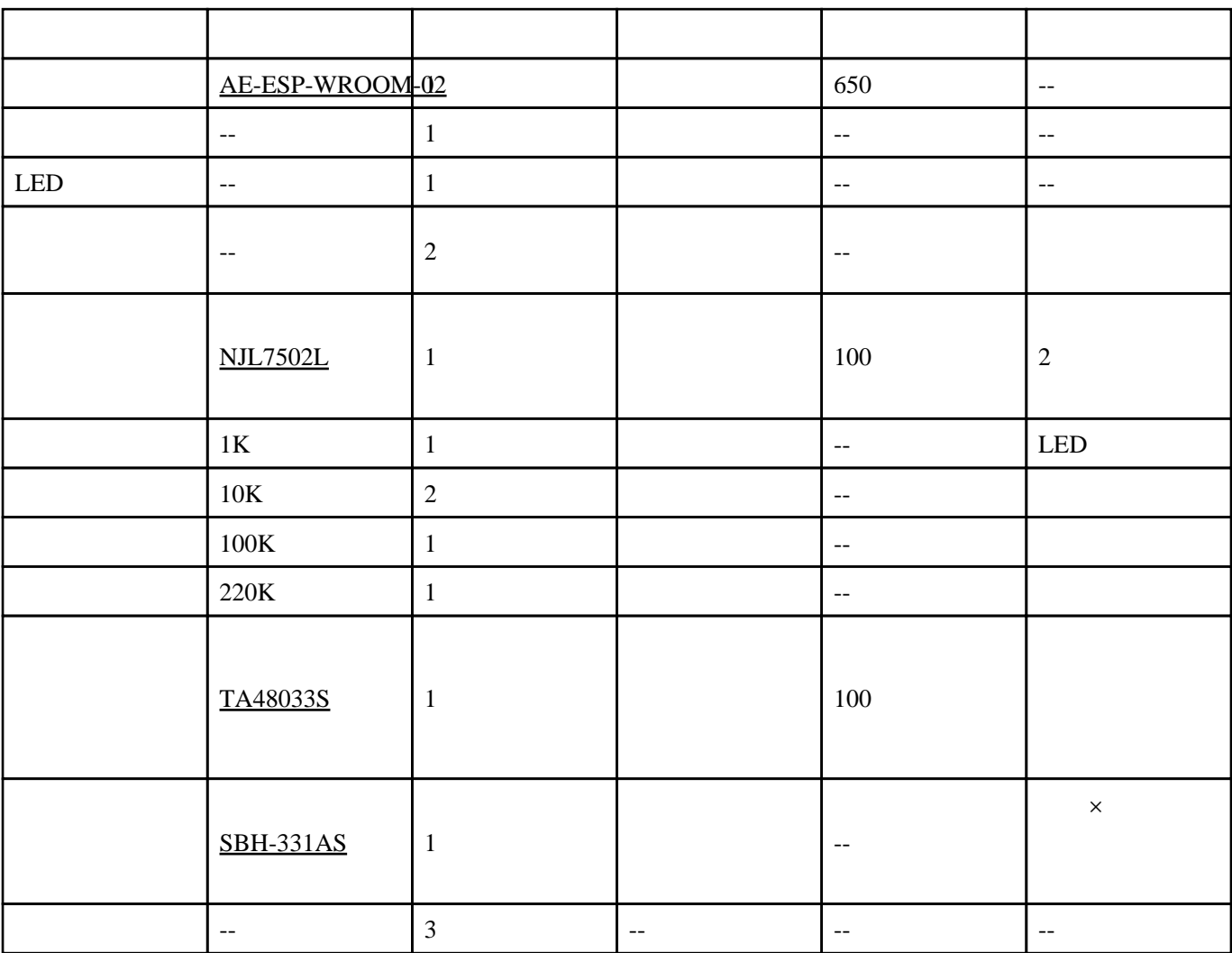

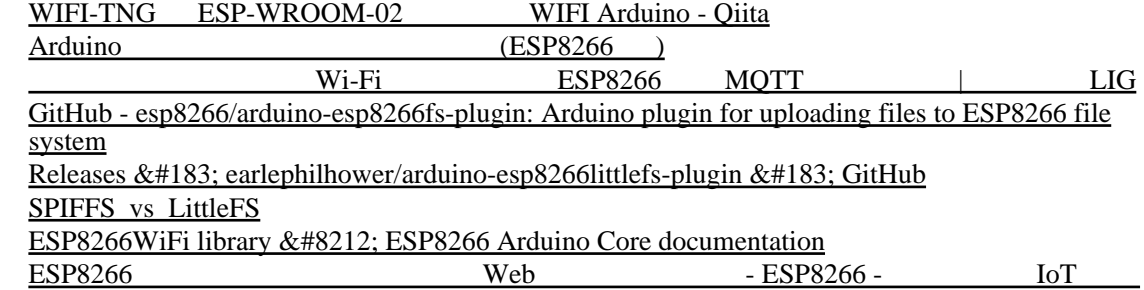

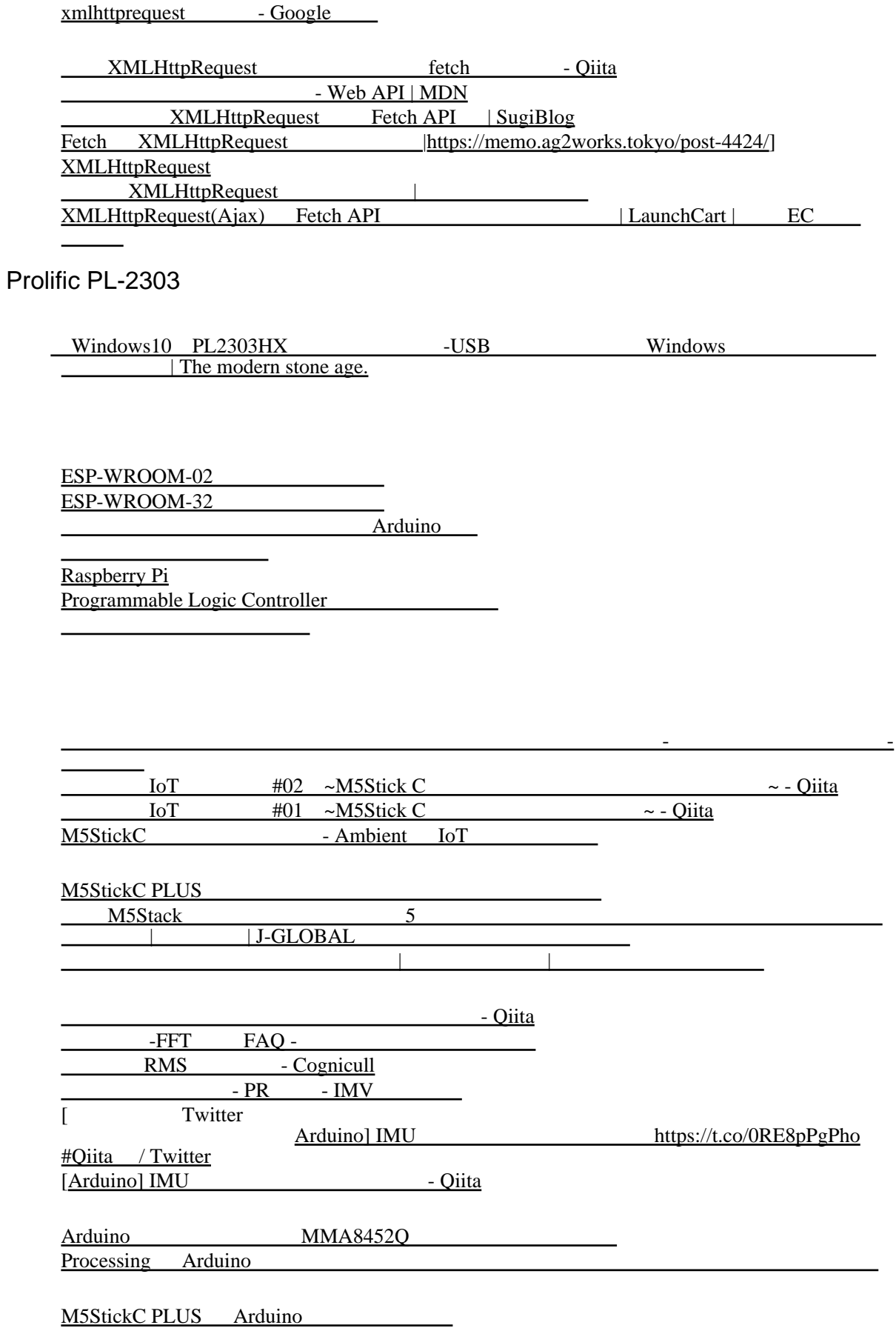

[How to Interpolate the Peak Location of a DFT or FFT if the Frequency of Interest is Between Bins](https://dspguru.com/dsp/howtos/how-to-interpolate-fft-peak/) [- dspGuru](https://dspguru.com/dsp/howtos/how-to-interpolate-fft-peak/)

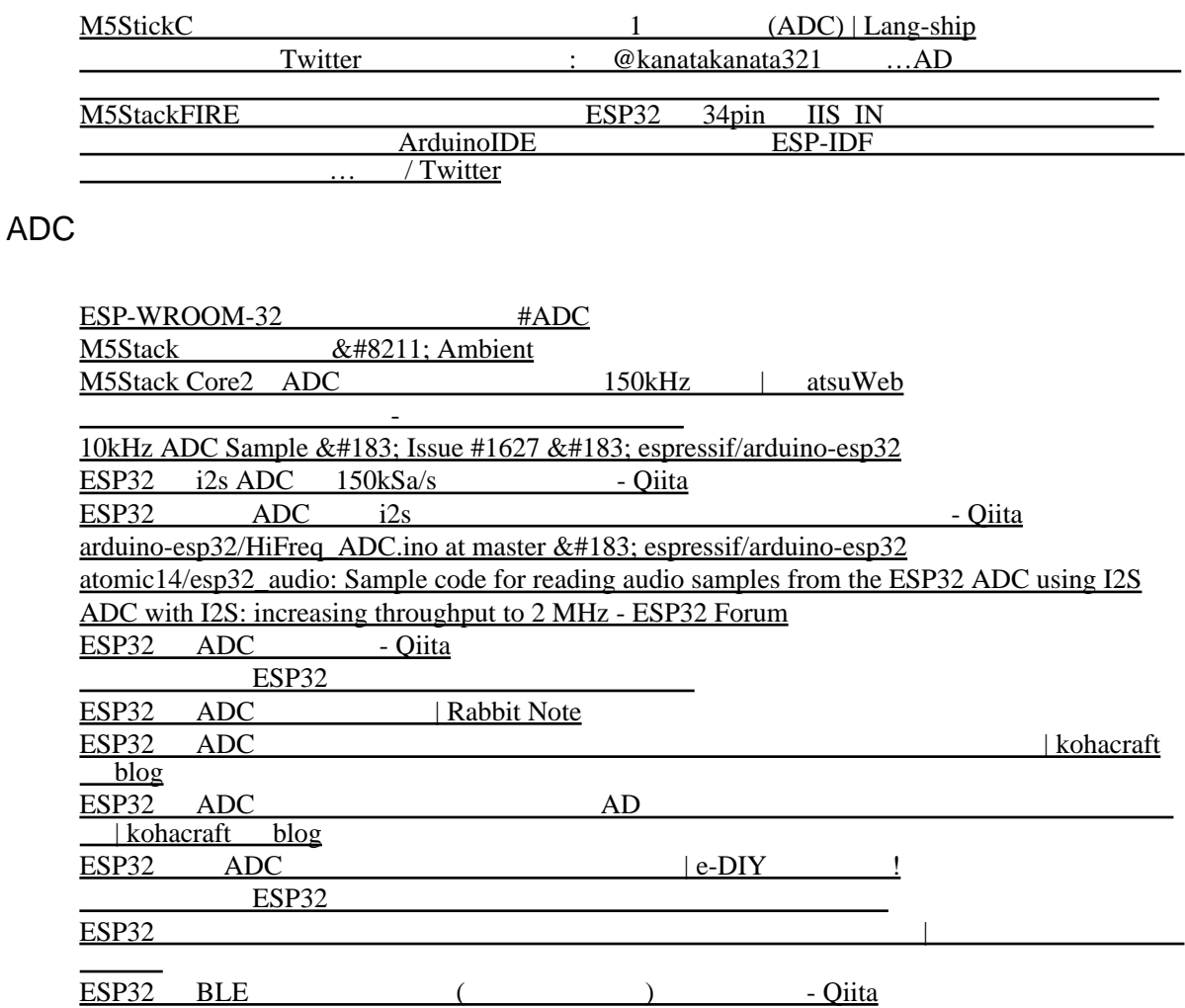

# MPU6886

M5Stack 6 IMU [\(U095\) MPU6886 | Lang-ship](https://lang-ship.com/blog/work/m5stack-6-imu-unit-u095/) [tanakamasayuki/I2C\\_MPU6886: Library to control I2C MPU6886](https://github.com/tanakamasayuki/I2C_MPU6886)

[I2C\\_MPU6886/I2C\\_MPU6886.cpp at master · tanakamasayuki/I2C\\_MPU6886](https://github.com/tanakamasayuki/I2C_MPU6886/blob/master/src/I2C_MPU6886.cpp) [M5Core2/MPU6886.cpp at master · m5stack/M5Core2](https://github.com/m5stack/M5Core2/blob/master/src/utility/MPU6886.cpp)

# IIS3DWB

IIS3DWB - 3 - STMicroelectronics<br>
Conta&#8482; 3 - IIS3DWB - SWITCH-SCIEN Conta™ 3 3 IIS3DWB - SWITCH-SCIENCE [kriswiner/IIS3DWB: Arduino sketches for ST's IIS3DWB vibration analyzer accelerometer](https://github.com/kriswiner/IIS3DWB)

・[ソリューション詳細](https://www.mitsubishielectric.co.jp/fa/ssl/sols/psm/psh/solution/detail/?companyid=ab7f618b-ff10-453a-a35f-35922b5b01a6&solutionid=cca5f0a0-39d5-4c9e-8ac4-feb59829a0d5)

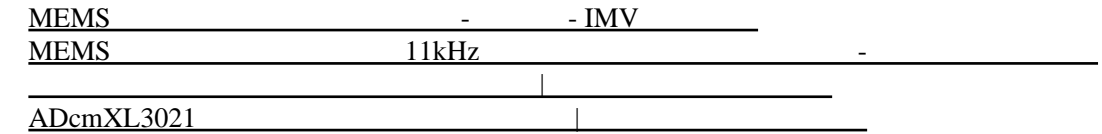

### loT

 $&\#8211$ : Internet of Things  $&\#8211$ ; Internet of Things [Edge\\_Catalog.pdf](http://cietec.net/wordpress/wp-content/uploads/2020/10/Edge_Catalog.pdf)  $&\#8211$ ; Internet of Things

# LAN

[Wi](https://raspida.com/wifi-wavemon)-Fi wavemon

### Bluetooth

Lubuntu Bluetooth `bluetoothctl` [Bluetooth - ArchWiki](https://wiki.archlinux.jp/index.php/Bluetooth)

# BLE (Bluetooth Low Energy)

[hbldh/bleak: Bluetooth Low Energy platform Agnostic Klient for Python](https://github.com/hbldh/bleak) [bleak — bleak 0.14.2 documentation](https://bleak.readthedocs.io/en/latest/index.htm) bleak  $&\#8212$ ; bleak 0.14.2 documentation  $Win10$  python BLE -

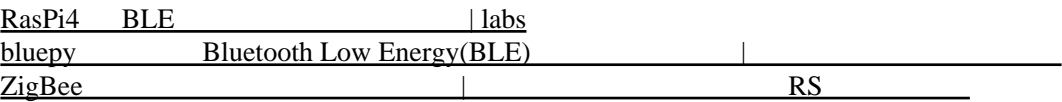

# PLC( )

2021 12 3 [P-TMFSU-041](https://www.shikino.co.jp/products/P-TMFSU-041_specifications.pdf)

# ESP32

[ESP32 - PukiWiki](http://www.bwt.jp/wiki/?ESP32) ESP32 [Interrupt Service Routine\(](https://jakejake.hatenablog.com/entry/2021/07/03/231554) and a service of the Service Routine of the Button counter and the Button counter and  $\overline{B}$ [作の日々](https://jakejake.hatenablog.com/entry/2021/07/03/231554)

# Arduino

[arduino - How to read/write text card by line? - Stack Overflow](https://stackoverflow.com/questions/25843775/how-to-read-write-text-card-by-line) [toCharArray\(\) - Arduino Reference](https://www.arduino.cc/reference/en/language/variables/data-types/string/functions/tochararray/) [\[M5Stack\] Arduino](https://knt60345blog.com/m5stack-arduino-api/) API |

### M5Stack Core2

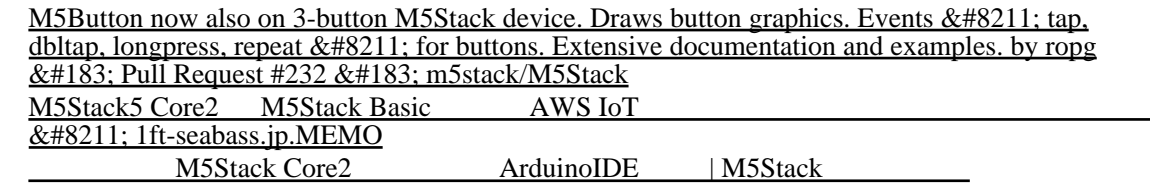

M5Stack CoreInk

[M5Stack CoreInk](https://qiita.com/suin/items/d0e72a37fd0533d24b7e) Hello World - Qiita [M5-CoreInk/FactoryTest.ino at master · m5stack/M5-CoreInk](https://github.com/m5stack/M5-CoreInk/blob/master/examples/FactoryTest/FactoryTest.ino)

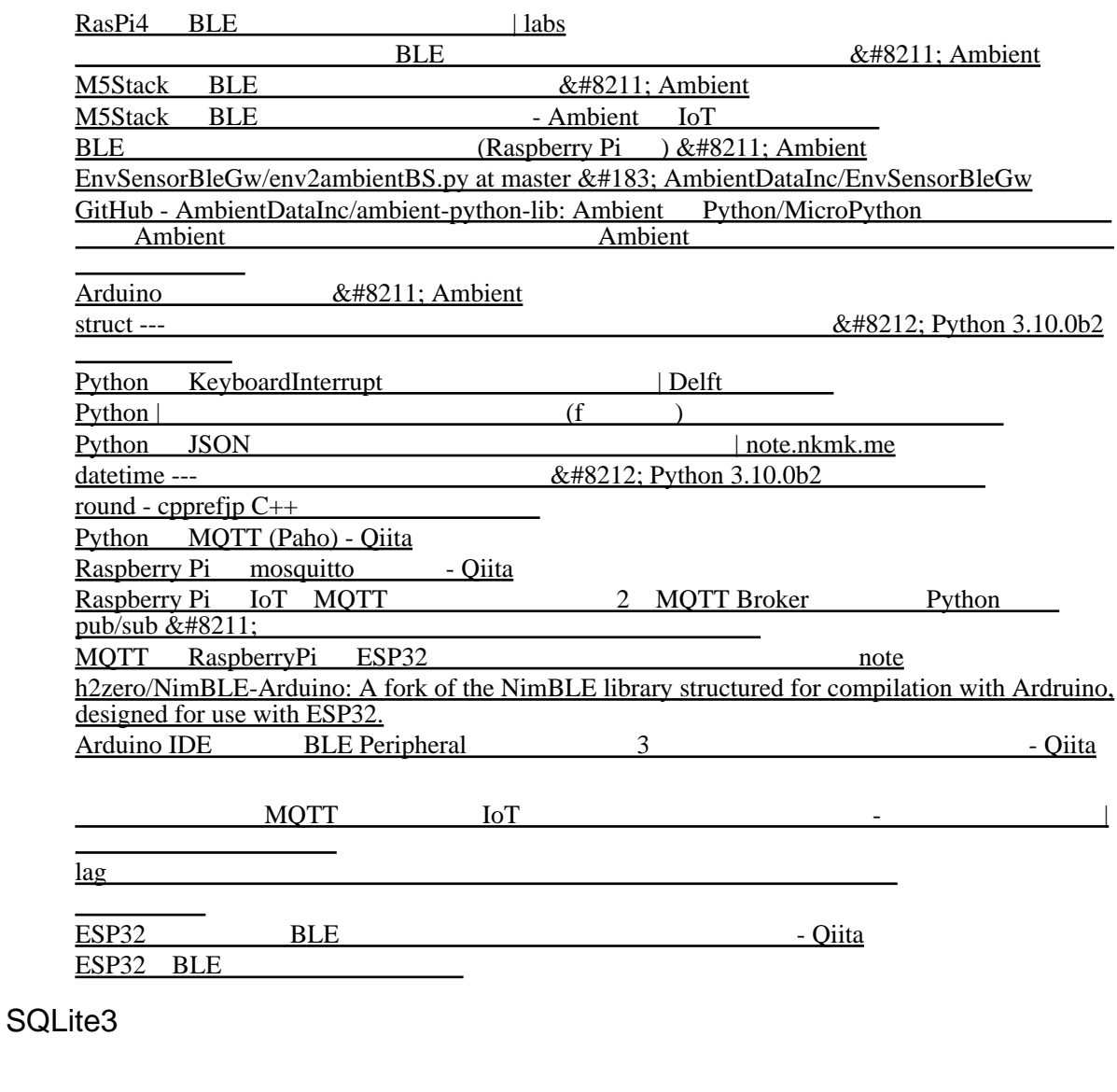

[SQLite Home Page](https://www.sqlite.org/index.html) [SQLite Download Page](https://www.sqlite.org/download.html)

SQLite |<br>Python SQLite Python SQLite **SQLite** SQLite | SQLite

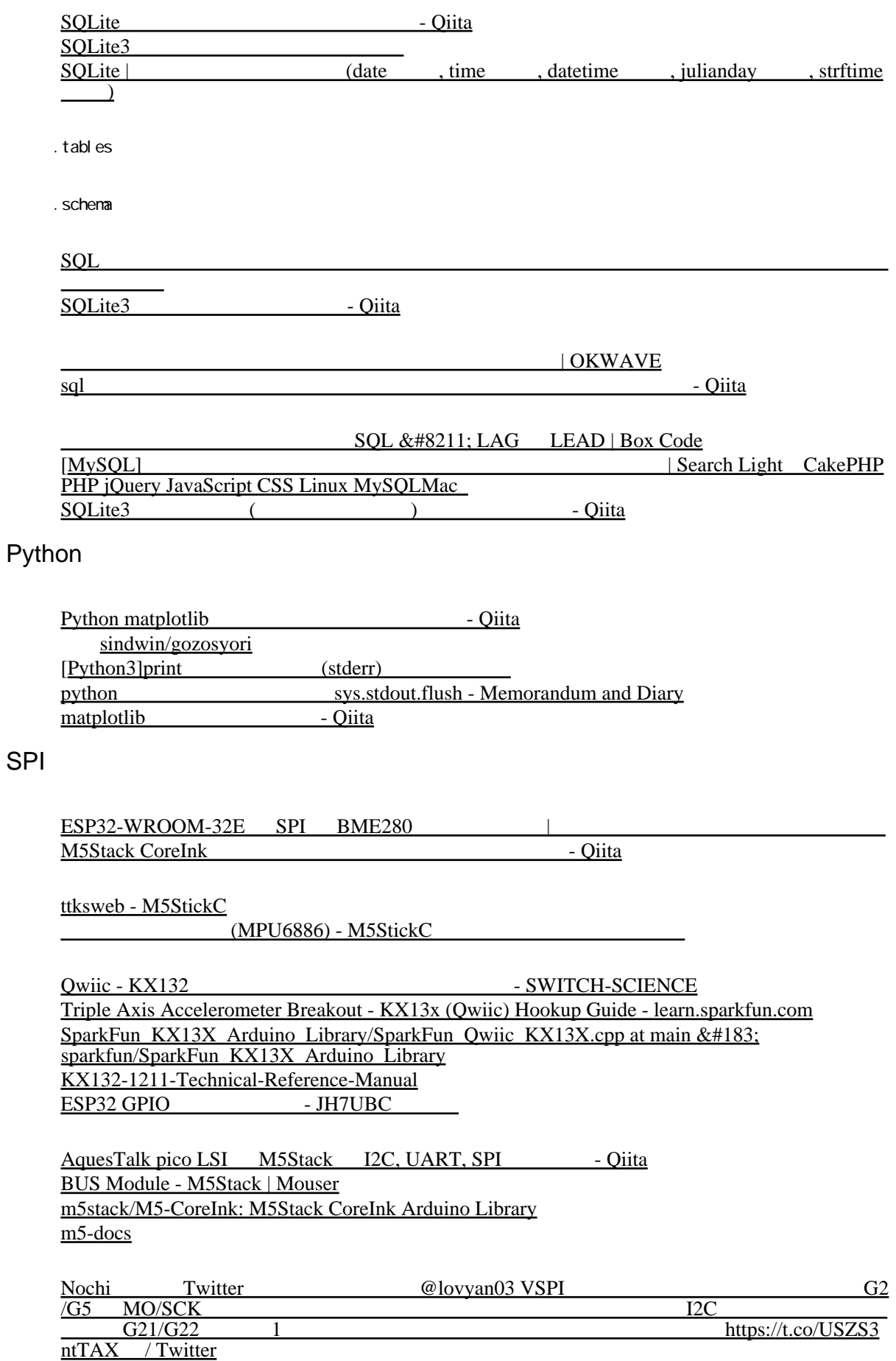

#### [Ridgecrop Consultants Ltd](http://ridgecrop.co.uk/)

#### [M5-CoreInk/config.h at master · m5stack/M5-CoreInk](https://github.com/m5stack/M5-CoreInk/blob/master/src/utility/config.h)

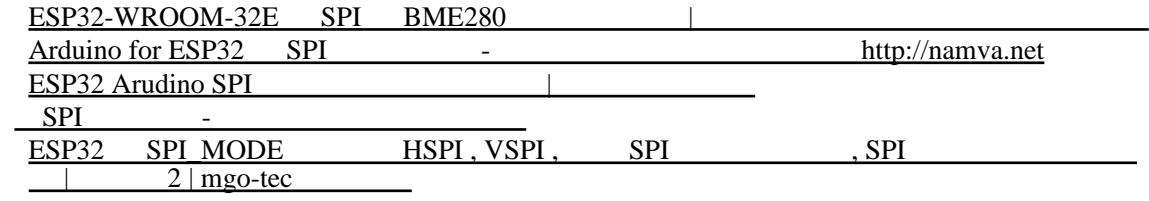

# LTE

L-02C

 $L-02C$  | NTT

#### QMI (Qualcomm Mobile Station Modem Interface)

wvdial

sudo apt install wvdial

 $($ /etc/wvdial.conf)

[Dialer Defaults] Phone = Username = Password =  $New PPPD = yes$ 

95-l-02c.rules

```
 KERNEL=="ttyUSB[0-9]*", SUBSYSTEM=="tty", ATTRS{bInterfaceNumber}=="02", ATTRS{../idVendor}=="1004",
ATTRS{../idProduct}=="618f", SYMLINK+="modem"
```
(/etc/ppp/peers/wvdial)

 noauth name vwdi al usepeerdns

noi pv6

Raspberry Pi **Example 2** [-wvdial,hostpad, dnsmasq | bitware\(](https://bitware-blog.com/2020/05/25/raspberry-pi%e3%81%a7%e3%83%a2%e3%83%90%e3%82%a4%e3%83%ab%e3%83%ab%e3%83%bc%e3%82%bf%e3%83%bc%e3%82%92%e4%bd%9c%e6%88%90%e3%81%99%e3%82%8b-wvialhostpad-dnsmasq/)  $-$ 

[\)](https://bitware-blog.com/2020/05/25/raspberry-pi%e3%81%a7%e3%83%a2%e3%83%90%e3%82%a4%e3%83%ab%e3%83%ab%e3%83%bc%e3%82%bf%e3%83%bc%e3%82%92%e4%bd%9c%e6%88%90%e3%81%99%e3%82%8b-wvialhostpad-dnsmasq/) [Wvdial - ArchWiki](https://wiki.archlinux.jp/index.php/Wvdial)

[wvdial.conf\(5\): wvdial config file - Linux man page](https://linux.die.net/man/5/wvdial.conf)

[networking - Automating PPP connection: adding the insertion in routing table of the new interface](https://unix.stackexchange.com/questions/179028/automating-ppp-connection-adding-the-insertion-in-routing-table-of-the-new-inte) [- Unix & Linux Stack Exchange](https://unix.stackexchange.com/questions/179028/automating-ppp-connection-adding-the-insertion-in-routing-table-of-the-new-inte)

Raspberry Pi3 SORACOM & - Qiita

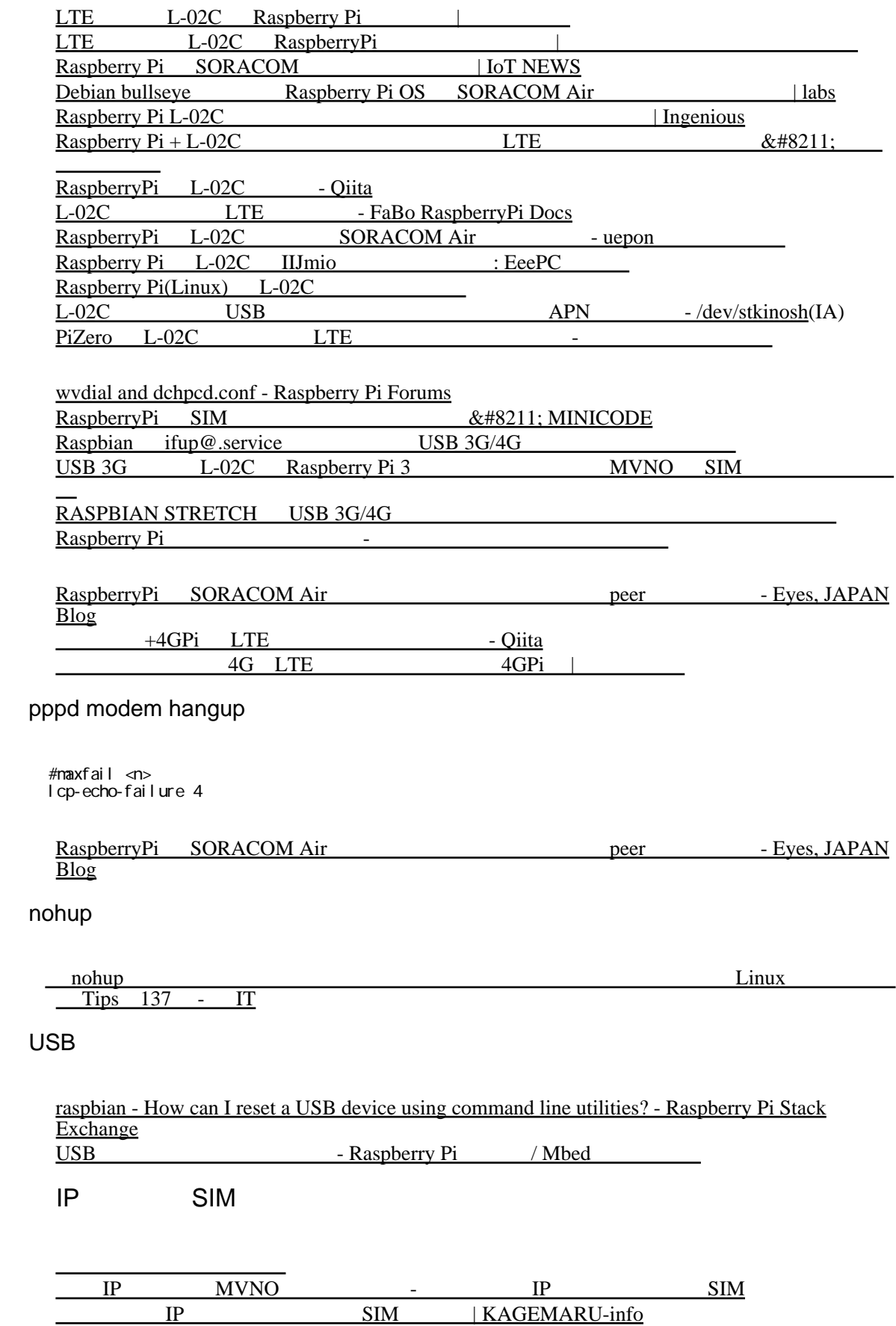

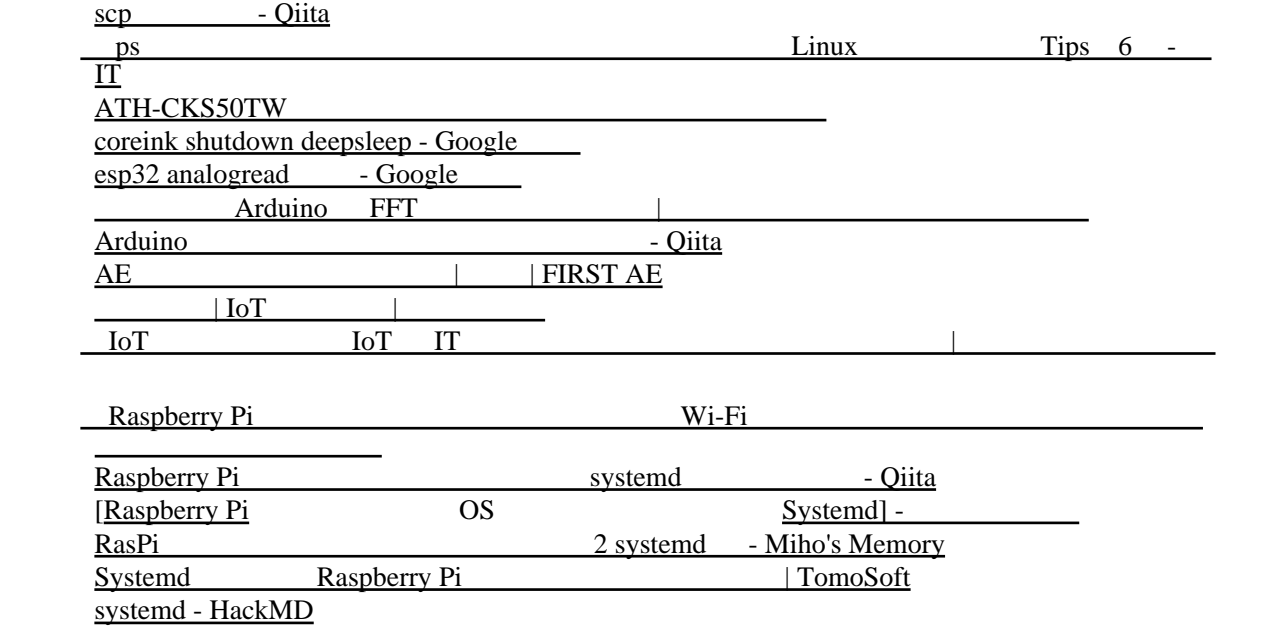